## **برقراری ارتباط از طریق CANopen و کارت SL-DVPCOPM**

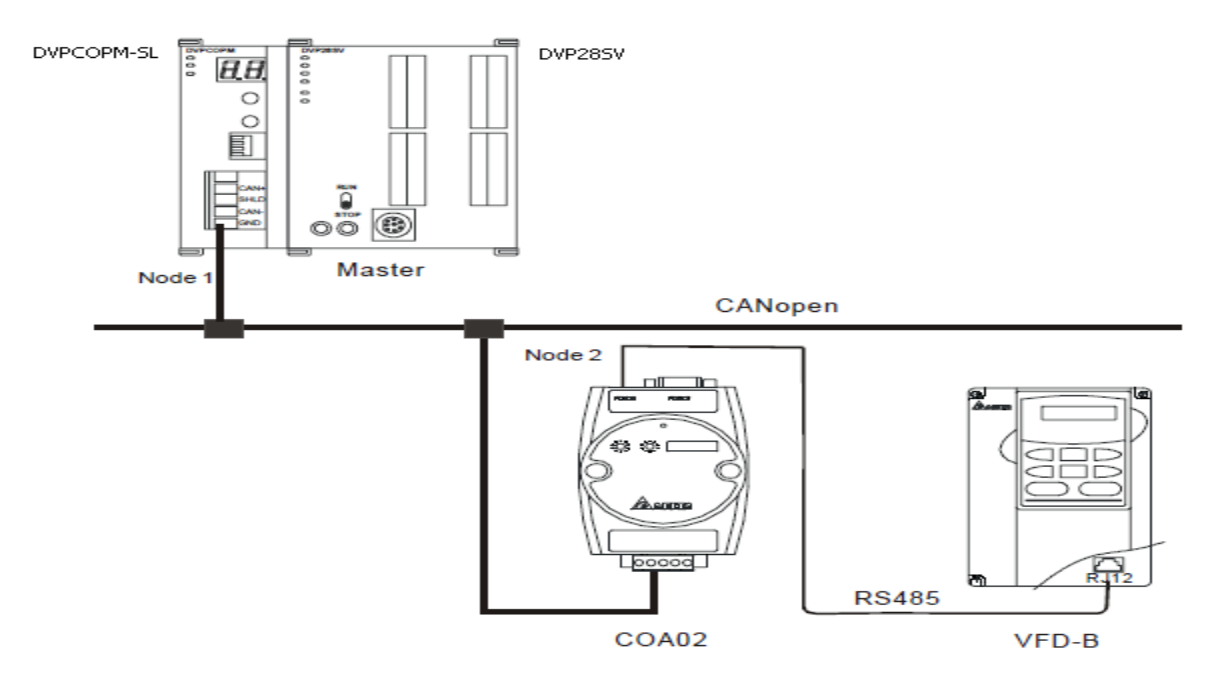

**تنظیمات نرم افزاری :**

در نرم افزار Builder CANopen به صورت زیر Master و Slave را تعیین کنید .

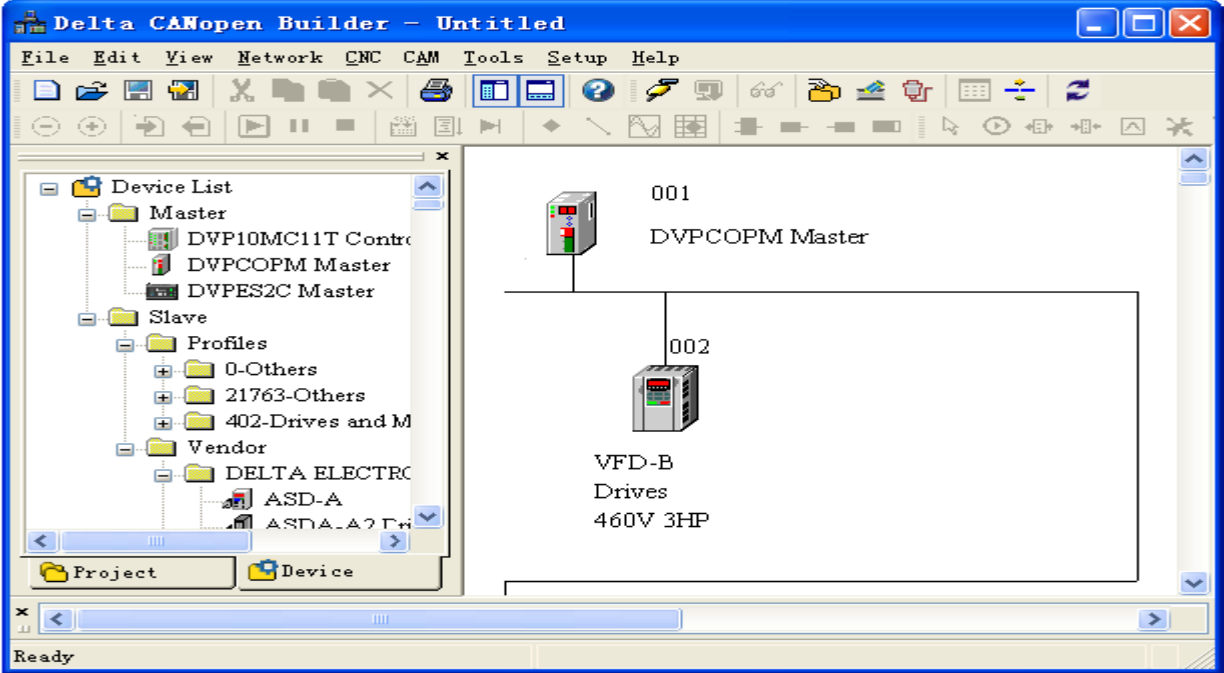

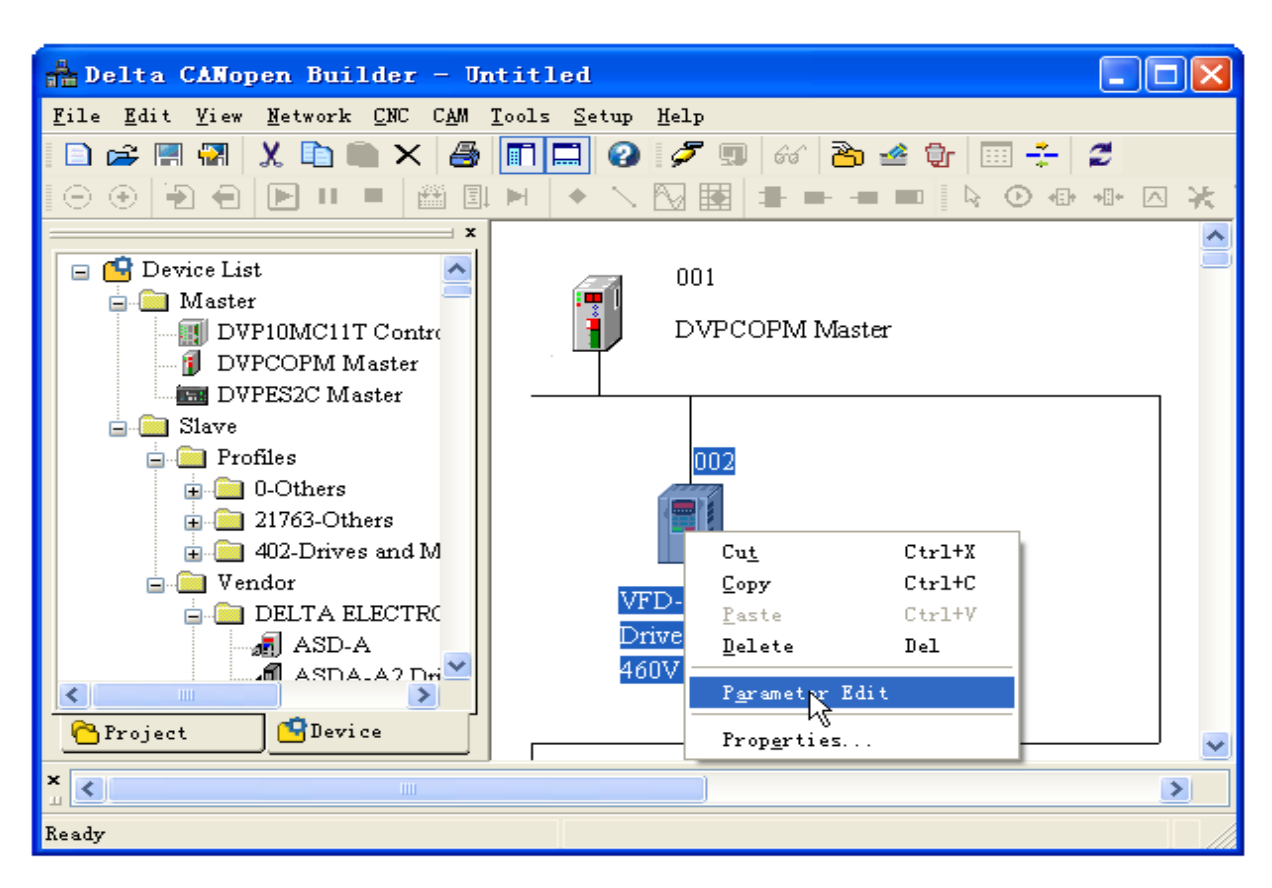

با راست کلیک برروی آیکون VFD , Edit Parameter را انتخاب کنید .

 با انتخاب Edit Parameter پنجره ی زیر باز می شود که می توان پارامترهای درایو یعنی Index و Subindex که در برنامه به کار می روند را درآن دید :

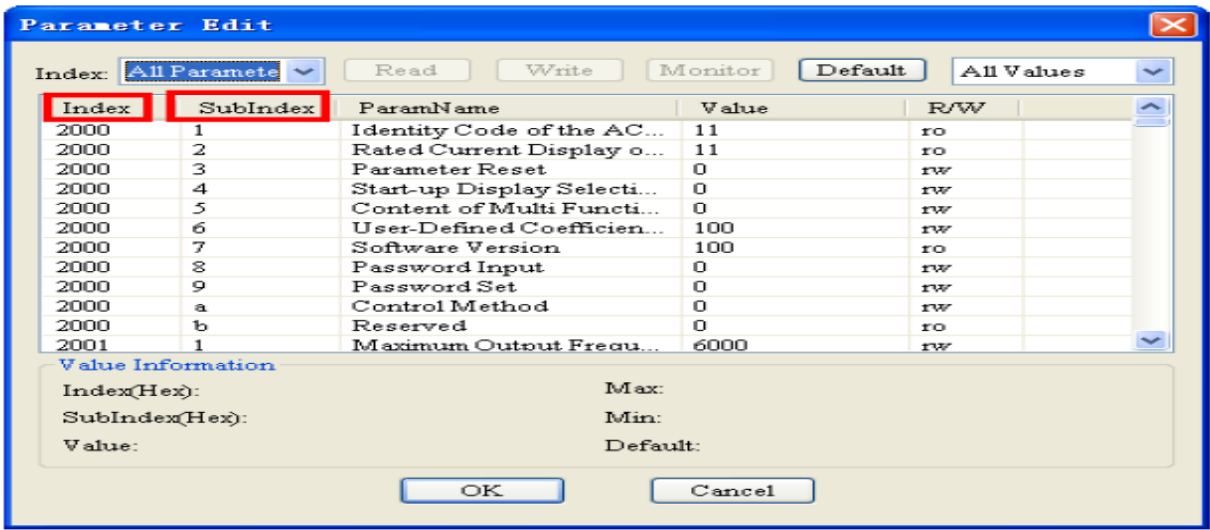

**هدف کنترل :**

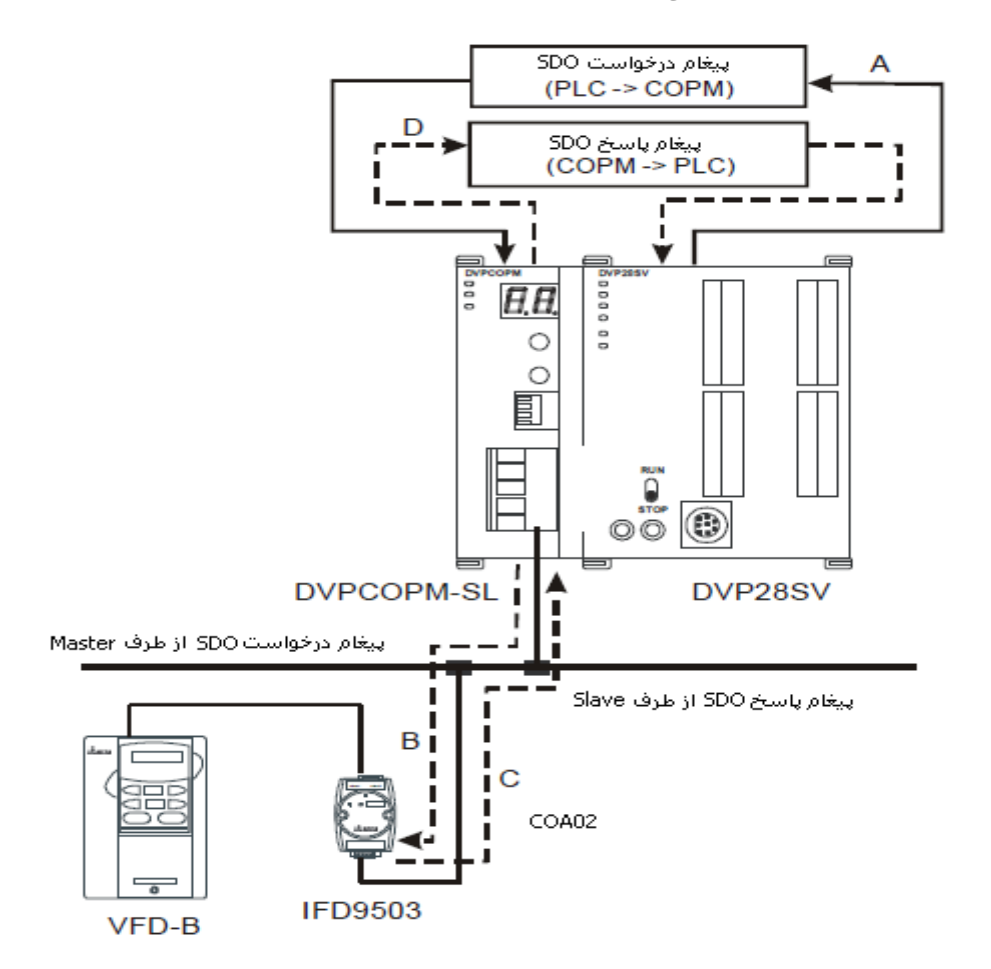

به طور کلی تبادل دیتا از طریق CANopen را می توان به صورت شکل زیر نشان داد :

- .1 SV-DVP پیام درخواست را به SL-DVPCOPM به عنوان Master ارسال می کند .
- .2 SL-DVPCOPM پیام درخواست را به دستگاه تحت کنترل ( B-VFD ( ارسال می کند .

.3 دستگاه B – VFD پیام درخواست را پردازش کرده و پاسخ را به SL-DVPCOPM ارسال می کند .

- .4 SV-DVP , دیتای SDO , NMT و دیتاهای ضروری را دریافت می کند
- با فعال شدن 0M , محتوای دستگاه 02COA توسط Master خوانده می شود : 2021 Index و 4 Index sub ( مقدار فرکانس خروجی درایو AC)

**المان ها :**

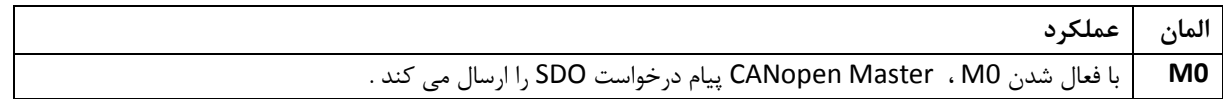

## **: DVPCOPM-SL تنظیمات**

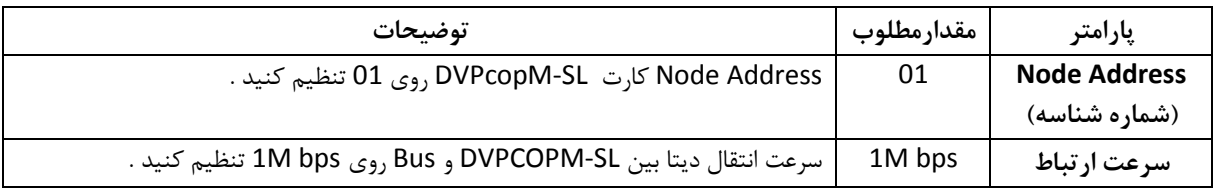

**تنظیمات 02COA :**

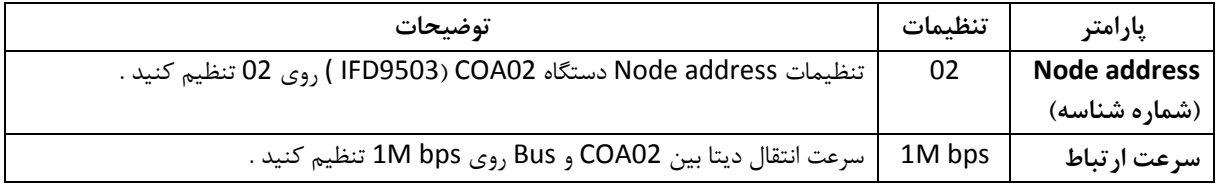

**: VFD-B تنظیمات**

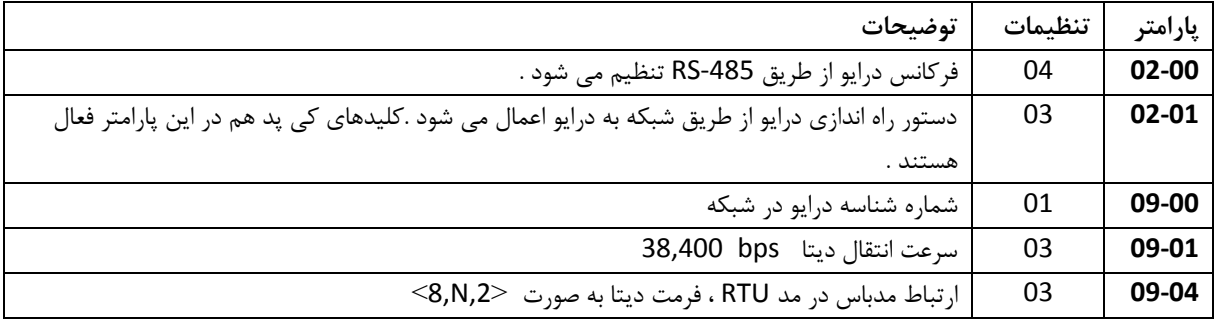

**تنظیمات دیتای رجیسترها :**

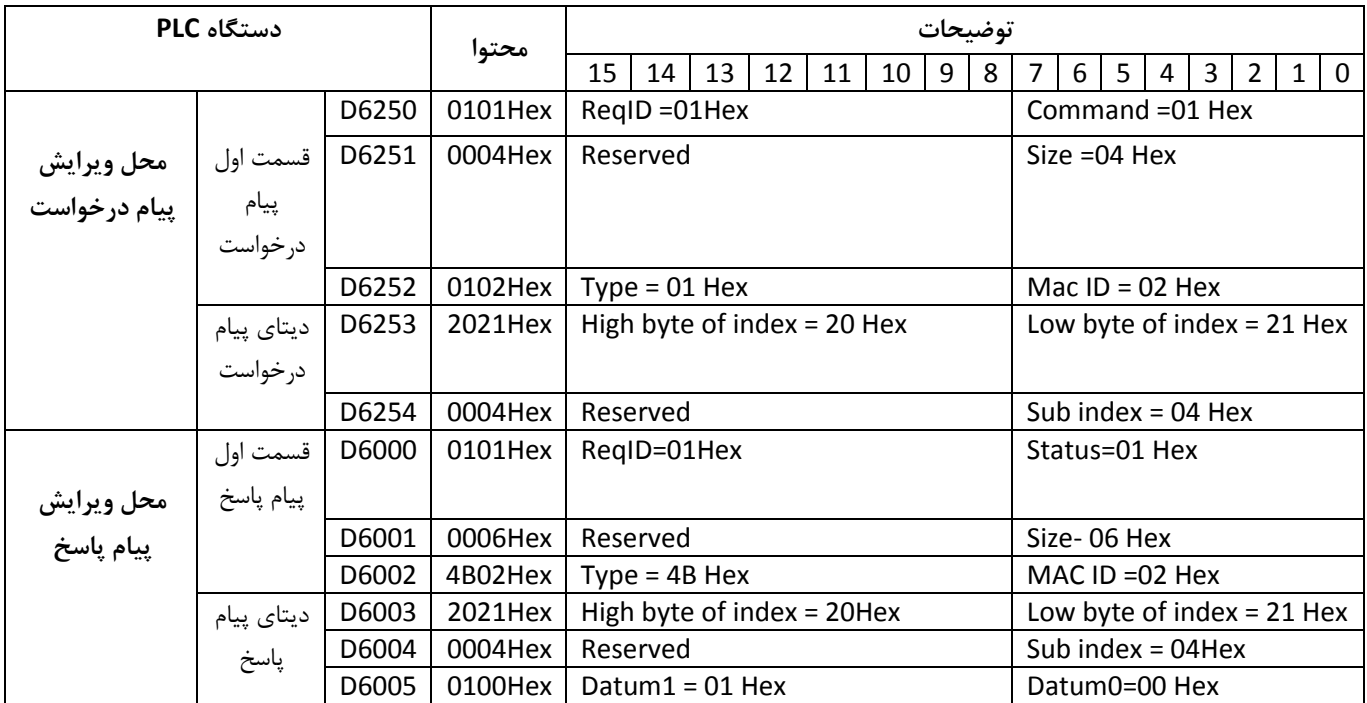

**Hex0100 در 6005D نشان دهنده ی فرکانس خروجی drive Motor AC می باشد که برابر با Hz2.56 است .**

توضیحات پارامترهای این جدول مشابه مثال قبل است .

**برنامه کنترل :**

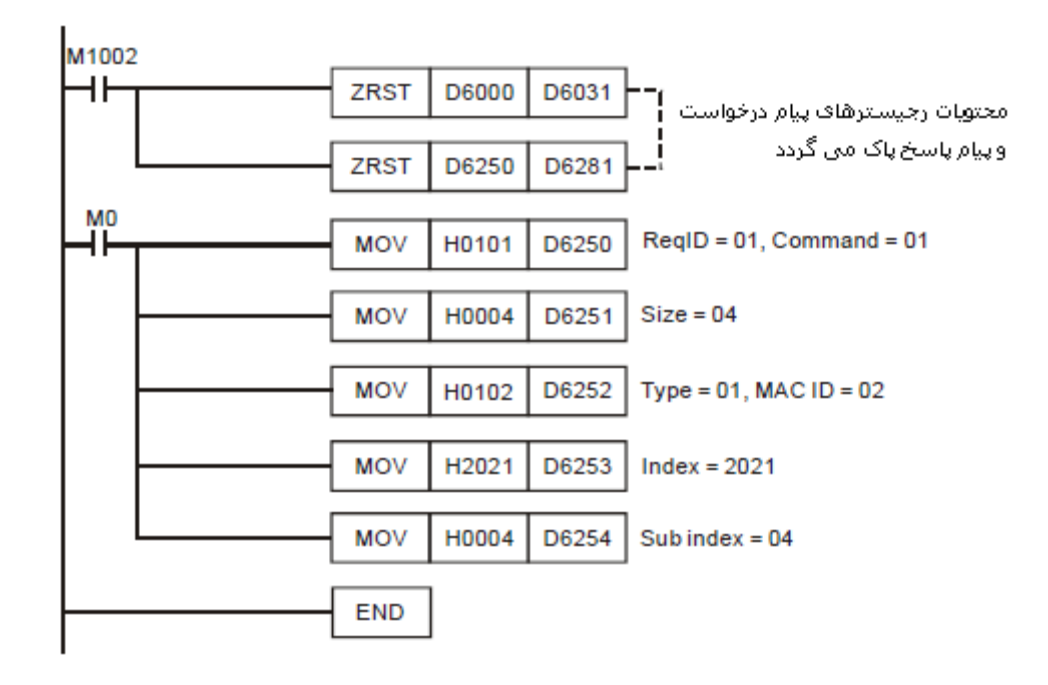

**طرز کار برنامه کنترلی :**

- در شروع برنامه , با اجرای دستور ZRST محتویات رجیسترهای 6031D ~ 6000D ، 6281D ~ 6250D مربوط به پیام های پاسخ ، و پیام های درخواست پاک می گردد .
- با فعال شدن فلگ 0M , Master CANopen پیام درخواست SDO را ارسال می کند و درخواست خواندن محتوای 2021 Index و 4 index Sub از دستگاه با شماره شناسه 12 ارسال می گردد . اگر ارسال پیام درخواست با موفقیت انجام شود , دستگاه Slave یک پیام پاسخ برمی گرداند .
- با فعال شدن فلگ 0M ، master CANopen فقط یک بار پیام درخواست را ارسال می کند ، اگر می خواهید دوباره این پیام را ارسال کنید، ReqID را باید تغییر دهید .
- در صورتیکه ارسال پیام خواندن دیتا با موفقیت انجام شود ، پیام پاسخ از دستگاه با شماره شناسه ی )02 ( ارسال می گردد و در رجیسترهای 6005D ~ 6000D ذخیره می شود .
	- برای اطالعات بیشتر در مورد ارتباطات CANopen از طریق کارت SL-DVPCOPM به manual User این کارت مراجعه کنید .